# **Metview Introduction**

**ECMWF** 

Iain Russell, Sándor Kertész

Development Section, ECMWF

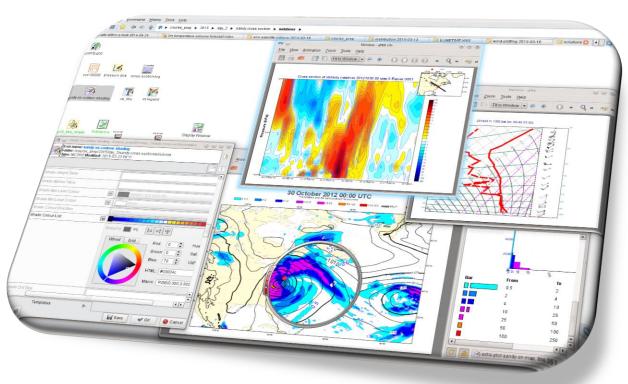

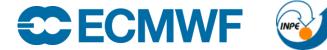

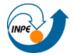

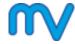

#### What is Metview?

- Workstation software for researchers and operational analysts
  - Runs on UNIX, from laptops to supercomputers (also being tested on Mac OS X)
- Retrieve/manipulate/visualise/examine meteorological data
- Can access MARS, either locally or through the Web API
- Open Source under Apache Licence 2.0
- Installed on ECMWF machines (module avail metview)
- Available via binary installations (RPM, DEB) and on conda

• Metview is a co-operation project with INPE (Brazil)

ECMWF

EUROPEAN CENTRE FOR MEDIUM-RANGE WEATHER FORECASTS

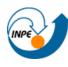

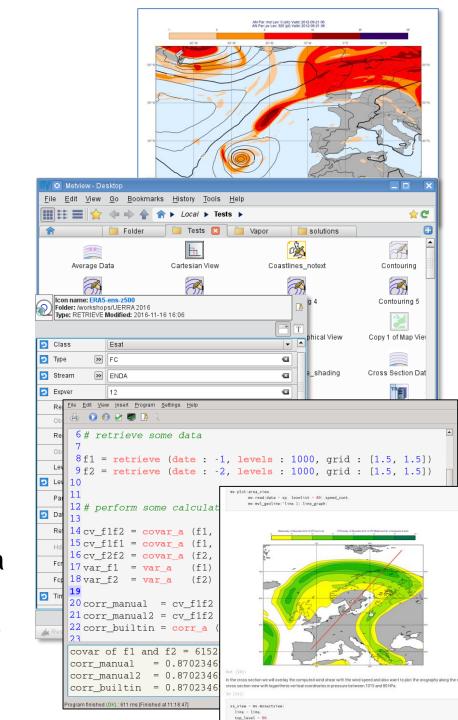

# Built on top of ECMWF software packages

#### Metview Regridding **Plotting Data decoding Data Access** Other ecCodes (NetCDF, Geopoints ODB\_API **Magics MARS URL** MIR CDS **Files WMS** (GRIB, **BUFR**) , ĊSV)

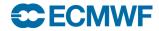

## Using Metview (1)

• 1. User interface driven via *icons* 

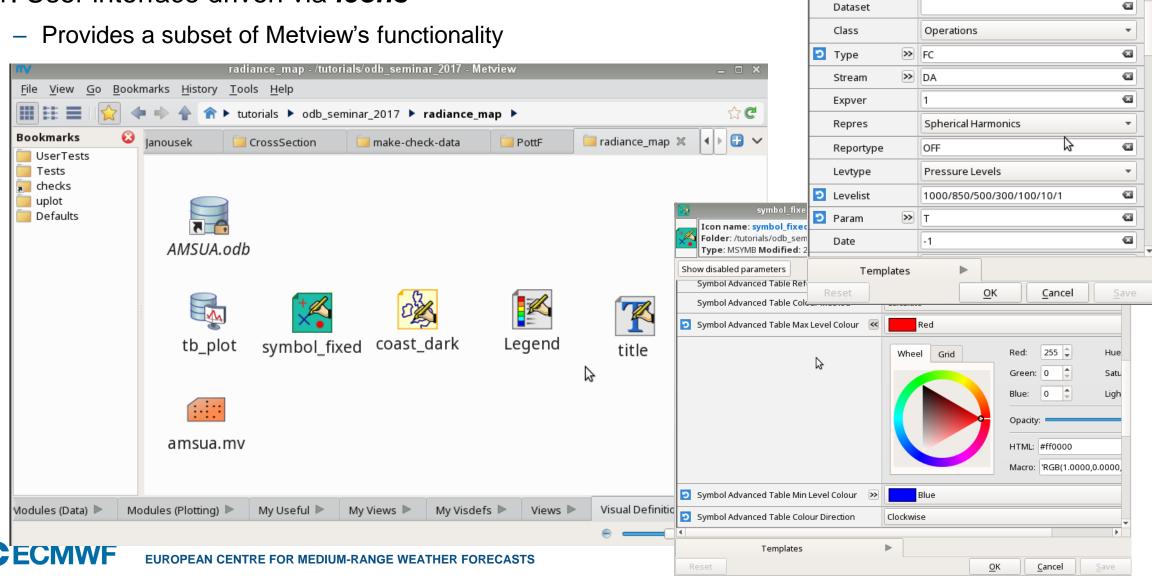

Data for XSection pressure levels -/Tests/CrossSection - I =>

Icon name: Data for XSection\_pressure\_levels

Type: RETRIEVE Modified: 2019-07-25 10:29

Folder: /Tests/CrossSection

Show disabled parameters

# Using Metview (2)

- 2. Scripting (run from UI or command line)
  - Can do everything from icons, plus lots more
  - Macro language or Python interface Python interface gives access to all Macro functions, and will gain more features and allows you to combine with other Python libraries and to work in Jupyter and other environment

```
File Edit View Insert Program Settings Help
🚊 🚺 🙆 💆 🐻 🥻
181 v = retrieve(
                         area_xx,
                         [1.5, 1.5]
189 # Compute the gradient of Q
190q = qradientb(q)
192 # Extract the area we are calculating on
193 q = read ( area : area_xx, data : q)
194
195 # Compute the advection of Q
196a = \alpha[1]*u + \alpha[2]*v
197a = -a * (10 ^ 8) # units will be 10e-8 (kg/kg)/sec
199 # Plot positive advection in blue, negative in red
200 contour common = (
            contour_level_selection_type : "interval",
202
            contour_interval
203
            contour label
                                           : "on",
            contour_label_height
                                           : 0.25,
```

```
The Macro Language
```

- Macro syntax
- Macro Data Types
- List of Operators and Fun...
  - Information Functions
  - The nil Operand
  - Number Functions
  - String Functions
  - Date Functions
  - List Functions
  - Vector Functions
  - Fieldset Functions
  - Geopoints Functions
- NetCDF Functions

```
Note that the following lines are equivalent, although the first is more effi
```

```
z = corr_a (x, y)
z = covar_a(x, y) / (sqrt(var_a(x)) * sqrt(var_a(y))
```

```
fieldset coslat ( fieldset )
```

For each field in the input fieldset, this function creates a field where eac

```
fieldset covar ( fieldset, fieldset )
```

Computes the covariance of two fieldsets. With n fields in the input fields ith value of the resulting field, the formula can be written:

$$z_{i} = \frac{1}{n} \sum_{k=1}^{n} x_{i}^{k} y_{i}^{k} - \frac{1}{n} \sum_{k=1}^{n} x_{i}^{k} \sum_{k=1}^{n} y_{i}^{k}$$

Note that the following lines are equivalent:

```
z = covar(x,y)
         <del>~(</del>~*v)-mean(x)*mean(v)
```

ie in either input fieldset will result in a missing value in the o

```
t2m fc48 = mv.read('t2m fc48.grib')
synop = mv.read('t2m obs.bufr')
                                                              covar_a ( fieldset,fieldset )
# filter just the 2m temperature from the obs dat covar_a (fieldset, fieldset, list)
synop t2m = mv.obsfilter(
                                                             covariance of two fieldsets over a weighted area. The area
                                                             whole field will be used in the calculation. The result is a nu
     output
                 = "geopoints",
     parameter = "airTemperatureAt2M",
     data
                 = synop)
                                                             ( fieldset )
# compute the difference
diff = t2m fc48 - synop t2m
```

#### Using Metview (3)

• 3. Can generate code from icons

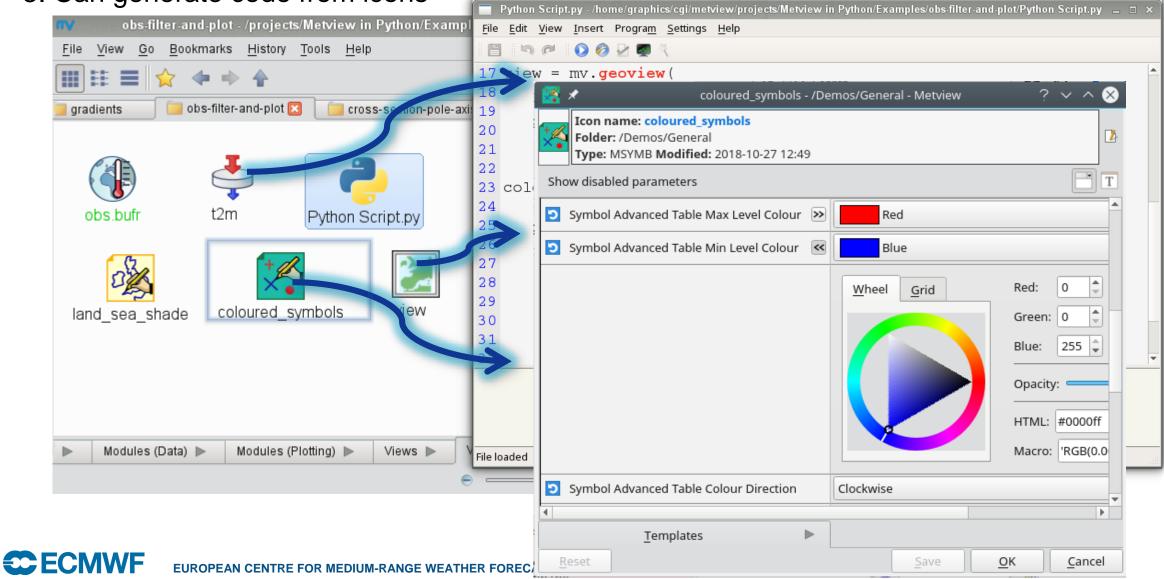

# Now please do exercise Part 1 - Intro

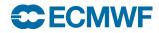

#### Metview + GRIB

- Plot
- Examine
- Filter, regrid, masking
- Maths, Boolean
- Specialised:
  - Cross section
  - Thermodynamics
  - Gradient
  - Vertical integration
  - Model to pressure lev
  - Etc

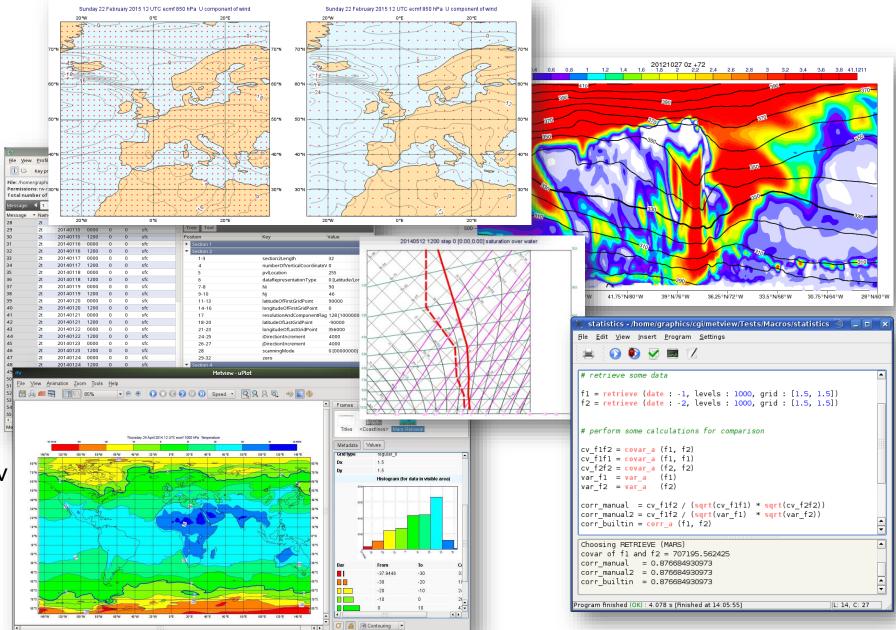

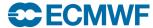

# Now please do exercise Part 2 - GRIB

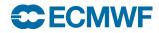

#### Metview + BUFR

- Plot
- Examine
- Filter
- Extract values
- Convert to Geopoints
- Thermodynamics

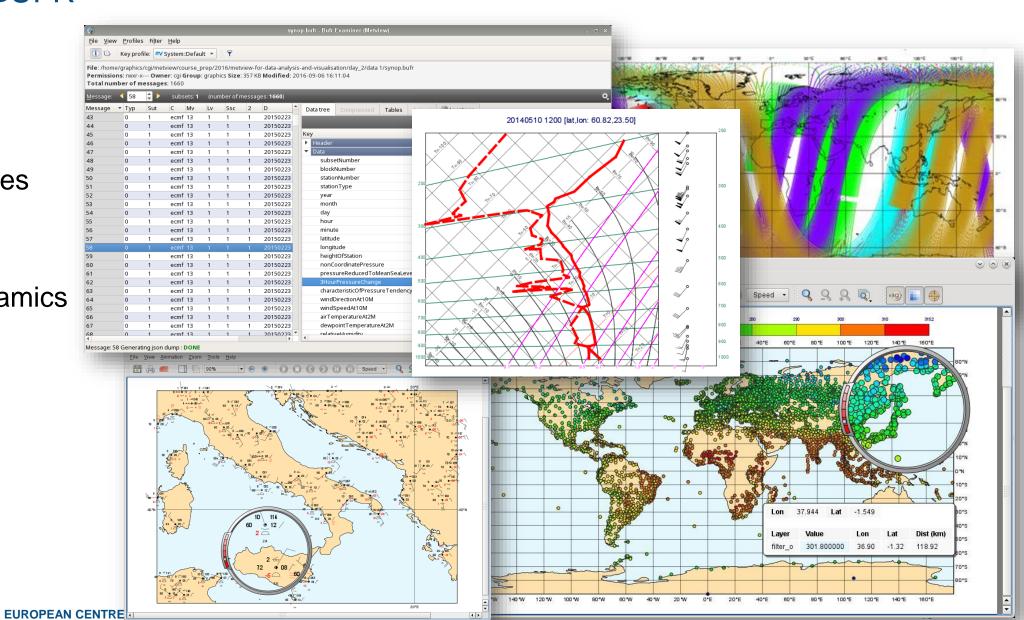

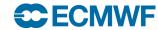

Metview + Geopoints CSV & ASCII

- Geopoints geolocated values
- Plot
- Examine
- Filter
- Maths, Boolean
- Geo functions
- Convert between GRIB, BUFR and Geopoints
- Can also read CSV

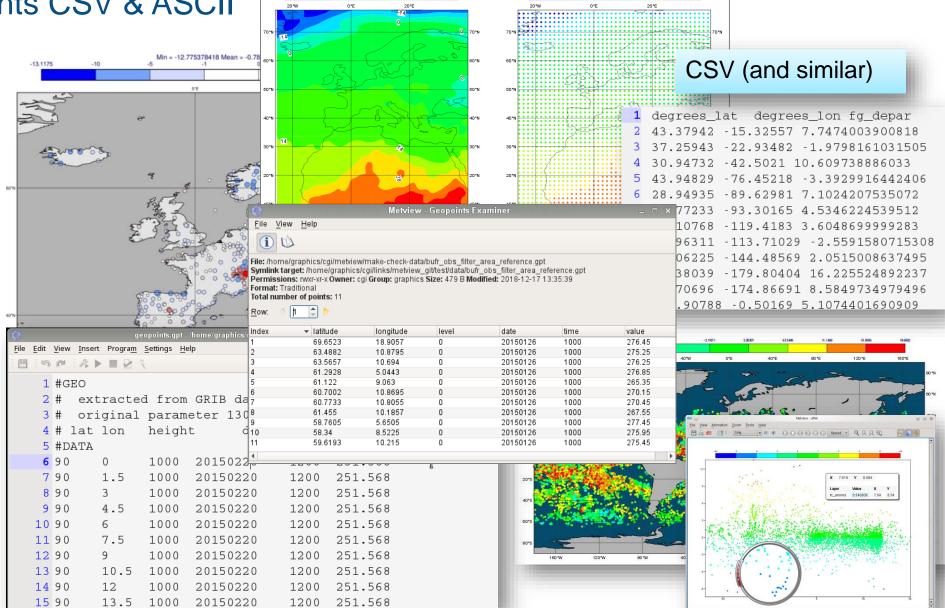

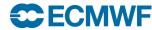

# Now please do exercise Part 3 - BUFR

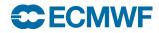

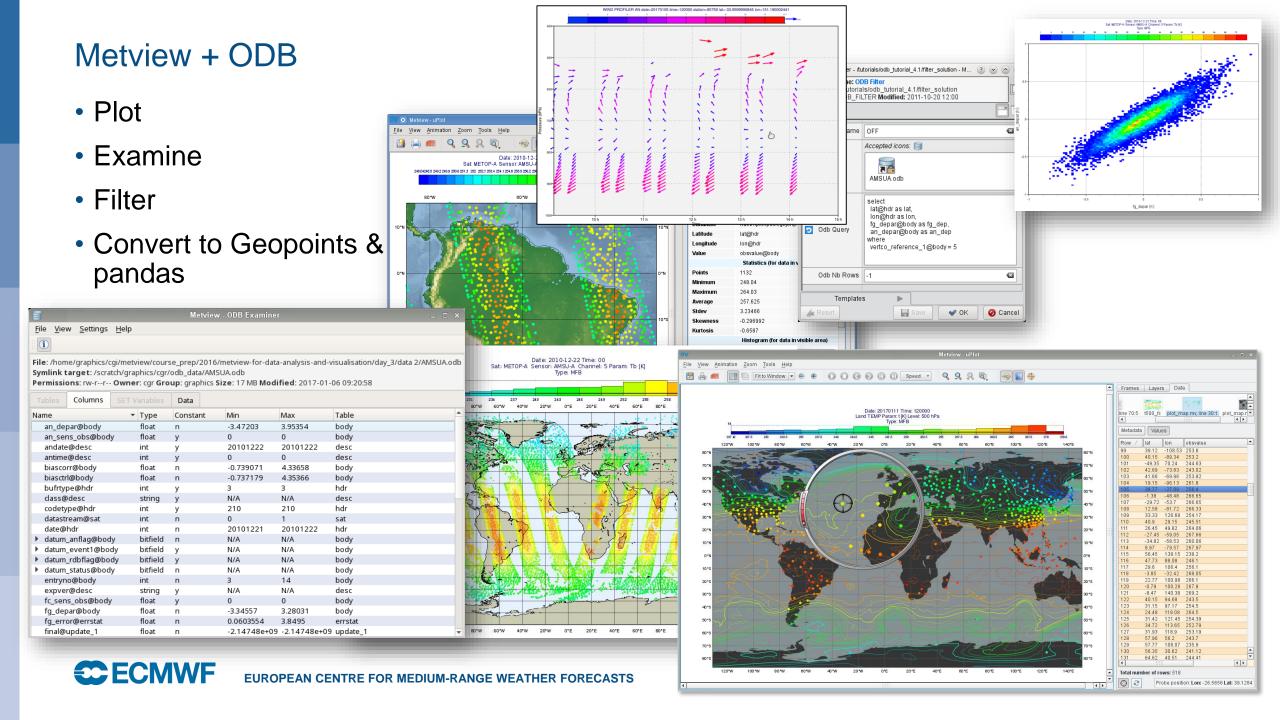

# Now please do exercise Part 4 - ODB

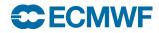

#### Metview + NetCDF

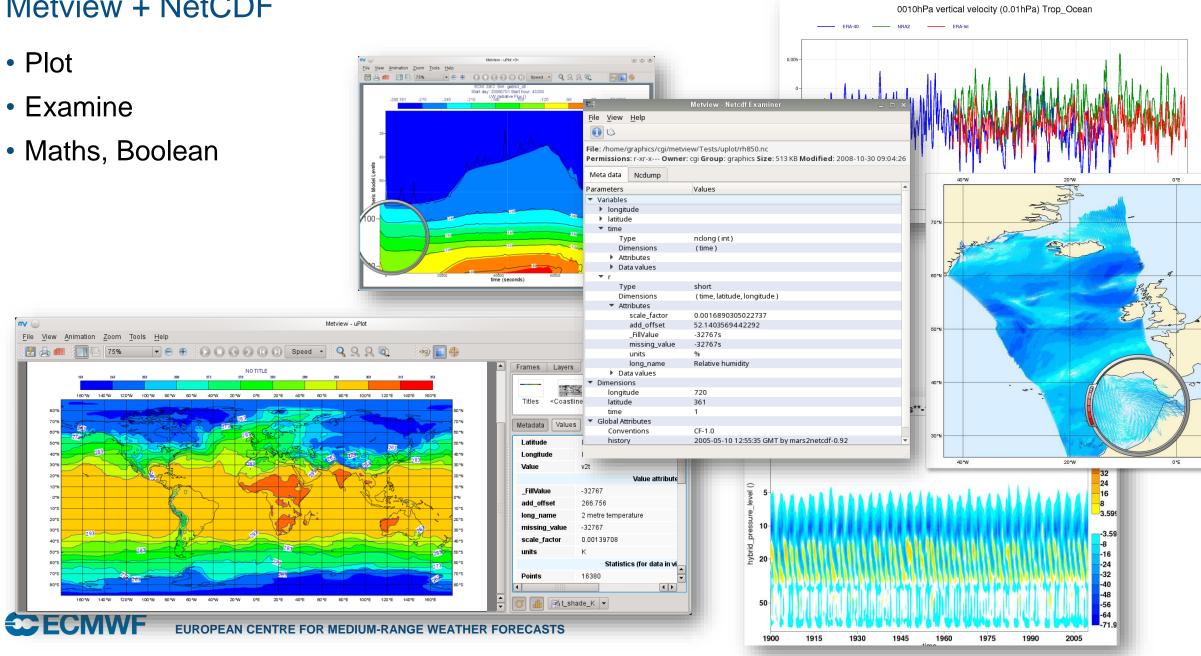

# Now please do exercise Part 5 - NetCDF

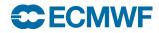

# What we didn't cover

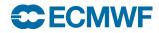

## Visualisation - Overlay

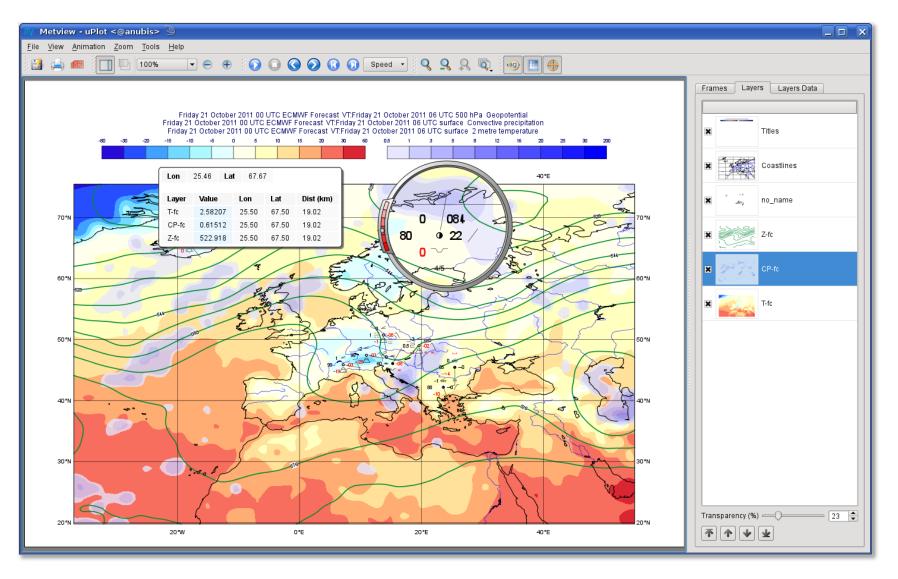

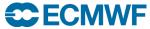

#### Contouring schemes

Plenty of options for complete customisation of palettes

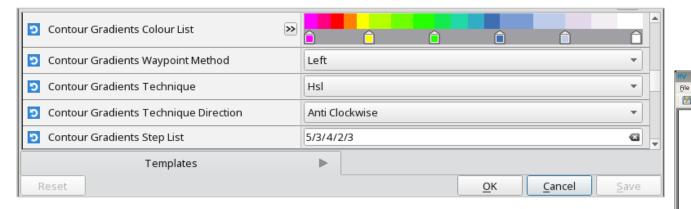

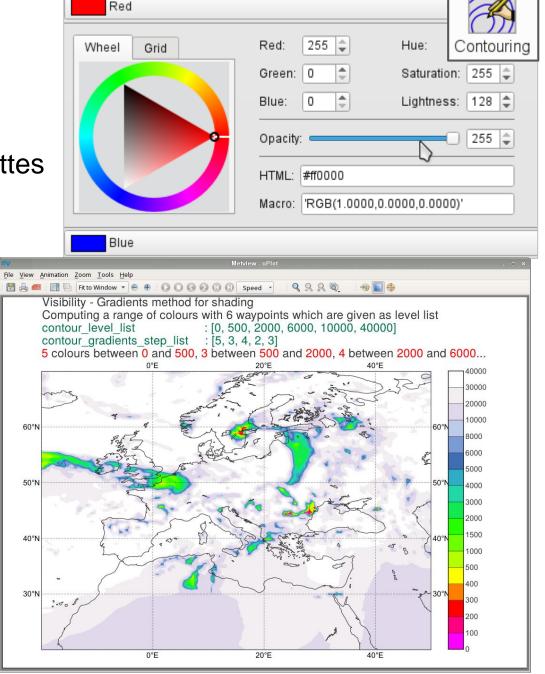

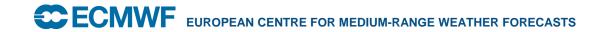

# Contouring schemes

Contouring

- A set of pre-defined palettes is also available
  - But you still have to supply the mapping between values and colours

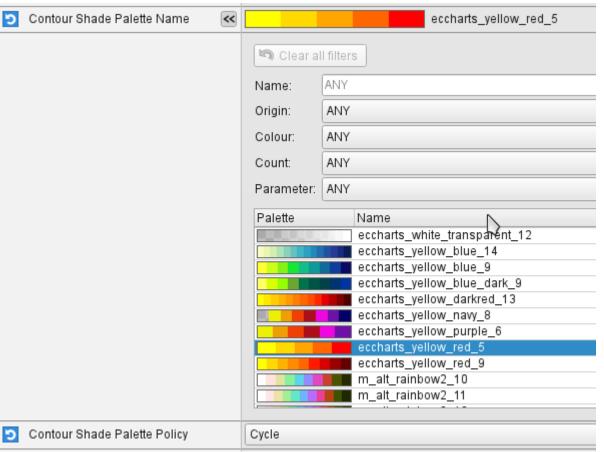

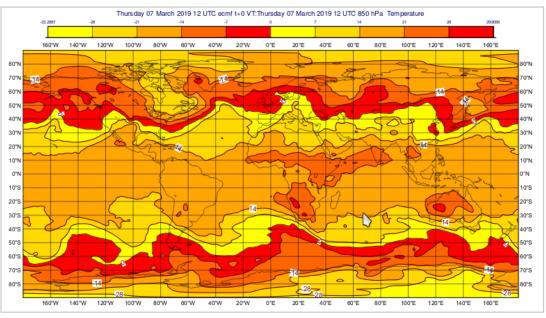

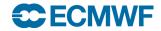

#### Contouring schemes

- Can select from pre-defined styles
  - the styles come from ecCharts
  - everything is done for you
  - or choose "Contour Automatic Setting = ECMWF" – style will be chosen based on meta-data

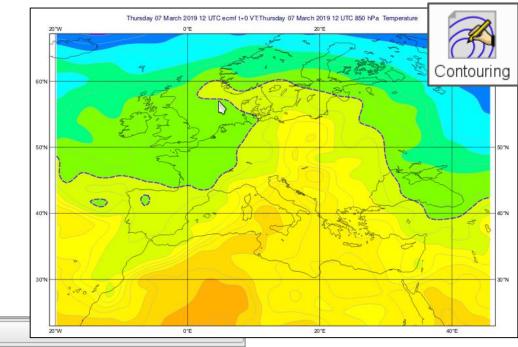

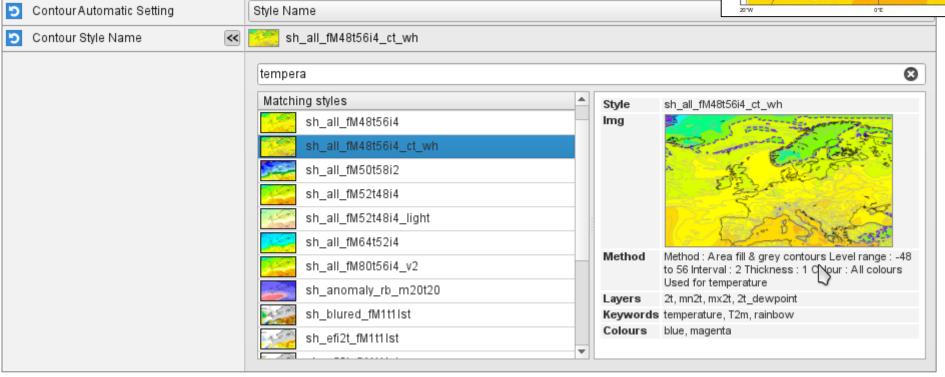

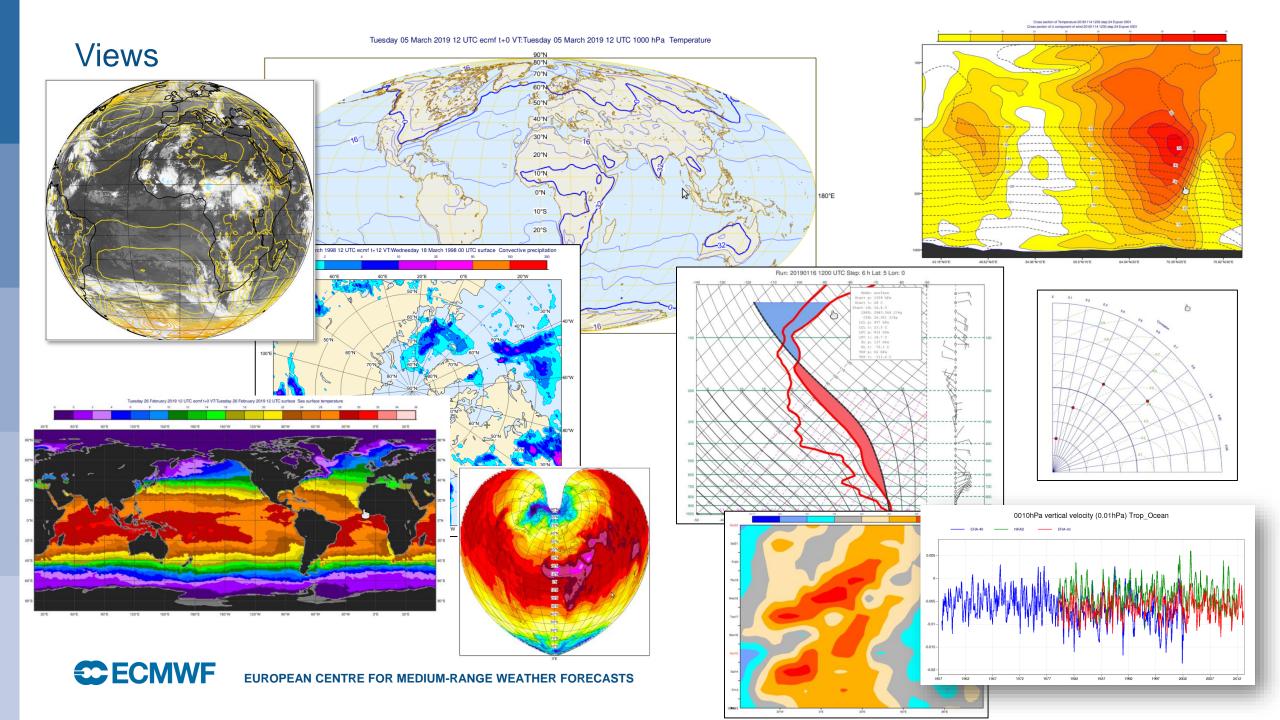

#### Visualisation - Layout

Layout editor allows any number of different views to be combined

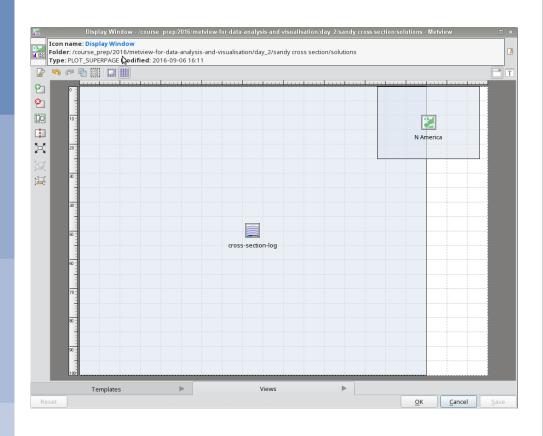

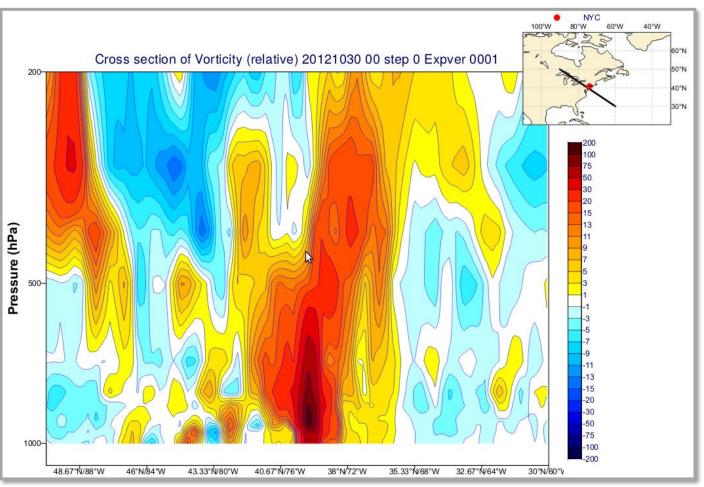

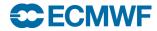

Visualisation - Layout

Icon name: Display Window

Display Window -/course\_prep/2016/metview-for-data-analysis-and-visualisation/o

Layout editor allows any number of different views to be combined

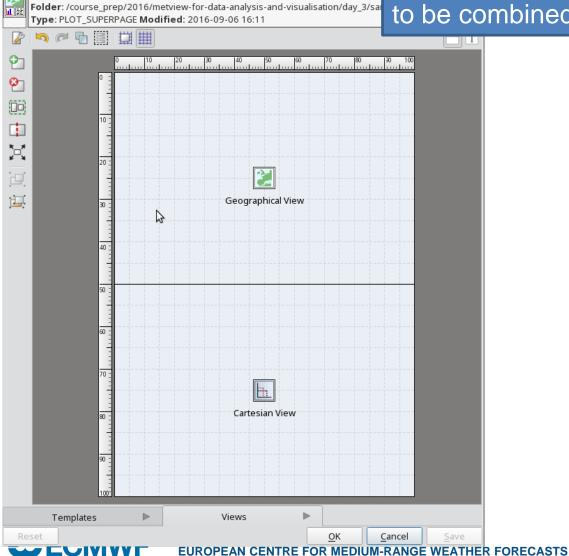

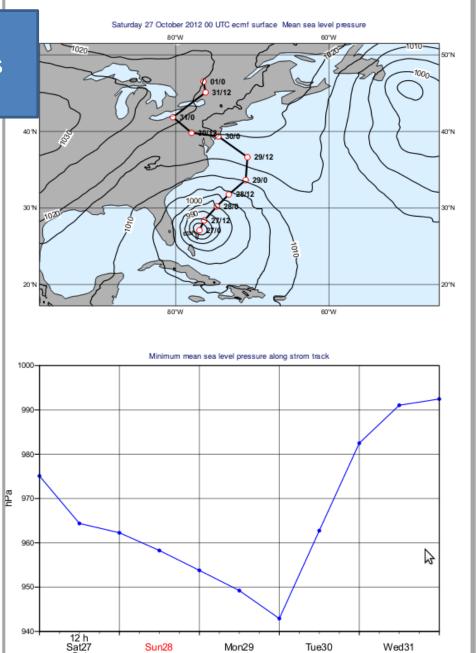

## Running models

- Metview is able to prepare data for, run, and plot output from:
- FLEXTRA (trajectory)
- FLEXPART (particle dispersion)
- SCM (Single Column Model)
- RTTOV (Satellite)

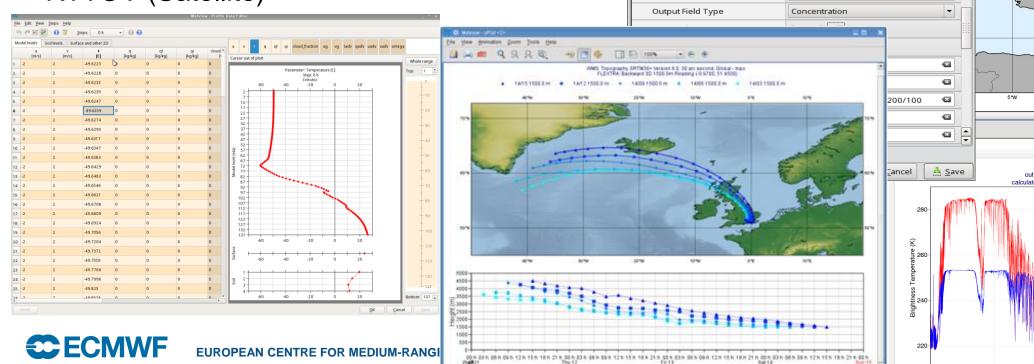

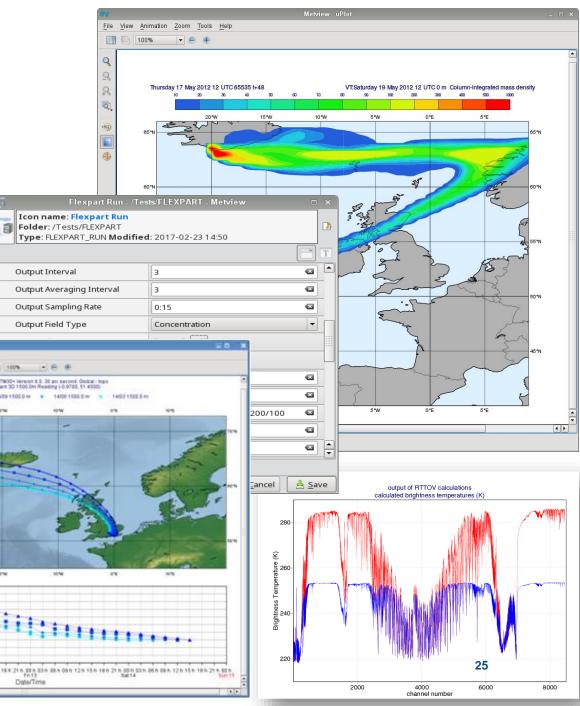

#### 3D

- Metview can prepare data for, and launch:
- VAPOR, Met.3D

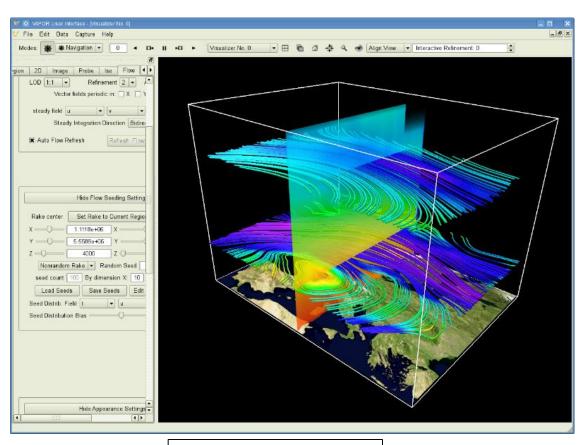

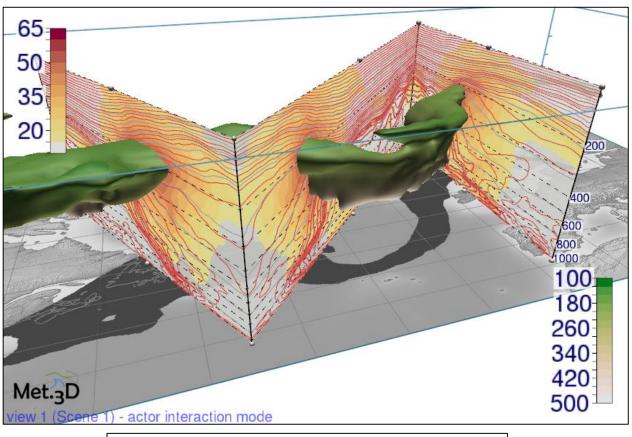

Imagery produced by VAPOR

Imagery produced by Met.3D (met3d.wavestoweather.de)

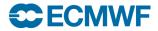

#### Examples

See the Gallery for Macro and Python examples

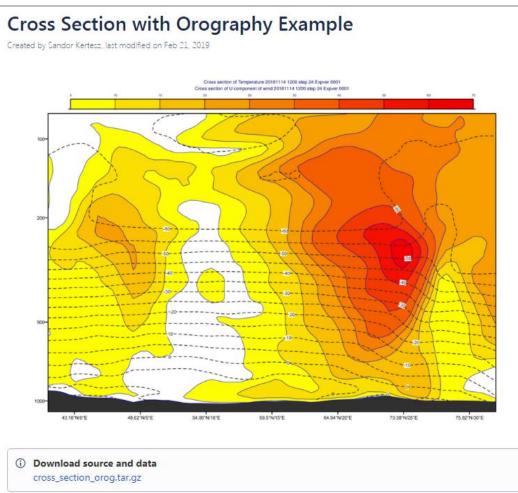

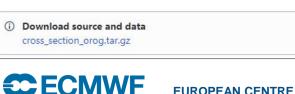

```
Temperature Gradient Vector Example
Macro Python
 Cross Section with Orography Example
 #Metview Macro
    Copyright 2019 ECMWF. This software is distributed under the terms
    of the Apache License version 2.0. In applying this license, ECMWF does not
    waive the privileges and immunities granted to it by virtue of its status as
    an Intergovernmental Organization or submit itself to any jurisdiction.
     ************************ LTCENSE END ***********************
 # read grib file - contains model level data
 fs = read(source : "fc_ml.grib")
 # read temperature and scale it to C
 t = read(data : fs, param : "t")
 t = t - 273.16
 # read wind components and compute speed
 u = read(data : fs, param : "u")
 v = read(data : fs, param : "v")
 sp = sqrt(u*u + v*v)
 # read log of surface pressure
 lnsp = read(data : fs, param : "lnsp")
 # define cross section line
 line = [41, -2, 78, 32]
 # define shading for wind speed
 sp_cont = mcont(legend : "on",
                 contour_automatics_settings : "style_name",
                 contour_style_name : "sh_red_f5t701st")
```

Contour Shading and Positional Legend Example 2m Temperature Plot Example

## Examples

See the Jupyter Notebooks for more Python

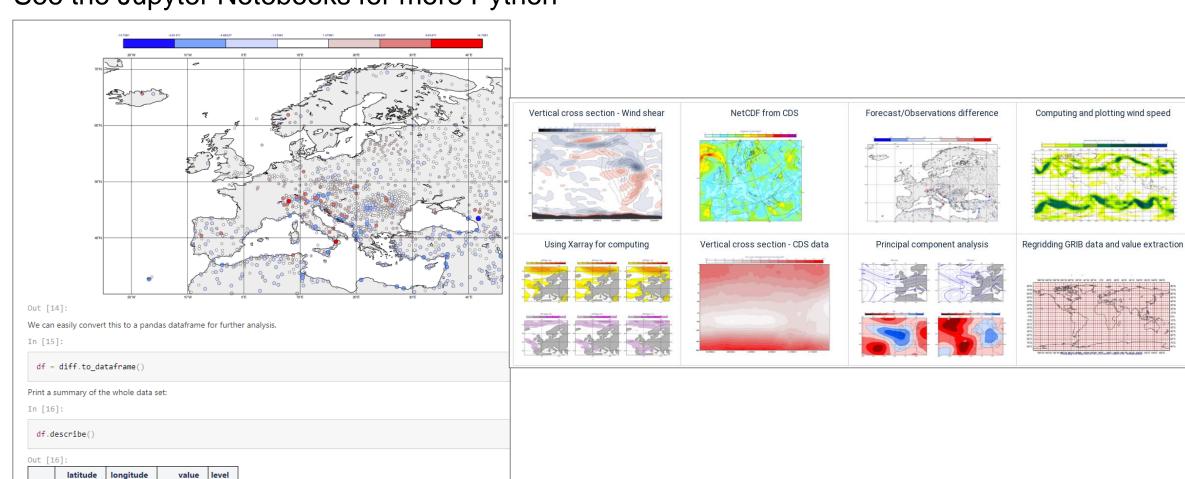

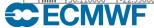

mean 46.557104

count 1471.000000 1471.000000 1471.000000 1471.0 21.160707

14.272239

-0.201723

2.417394 10.236664

#### **Tutorials**

Lots of material online including longer tutorials

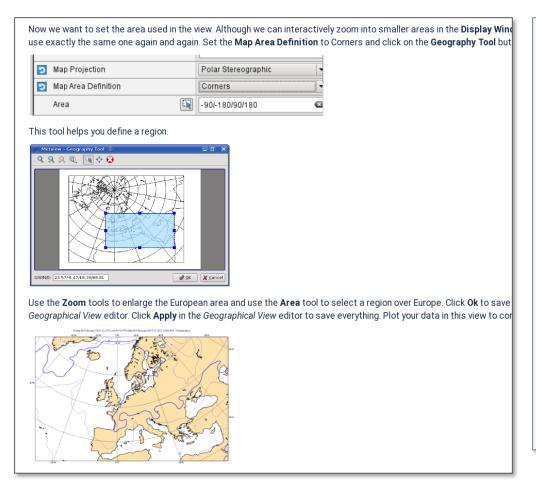

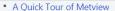

- Data analysis and visualisation usi...
- A Simple Visualisation
- Customising Your Plot
- Case Study: Plotting Hurricane S...
- Data Part 1
- Processing Data
- Analysis Views
- · Layout in Metview
- · Case Study: Cross Section of Sa...
- Data Part 2
- Handling Time in Metview
- Graph Plotting in Metview
- Case study: Plotting the Track o...
- · Working with graphical output
- Organising Macros
- Missing Values and Masks
- Optimising Your Workflow
- Customising Your Plot Title
- Case study: Ensemble Forecast
- \_\_\_\_\_\_\_
- Running Metview in Batch Mode
- Working with Folders and Icons
- Exploring Metview

#### Overview

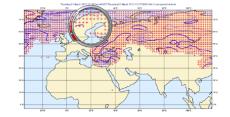

Fields and observations can often contain missing values - it can be important to understand the implications of the points. Using a mask of missing values can enable Metview to perform computations on a specific subset of points.

#### Computing the mean surface temperature over land

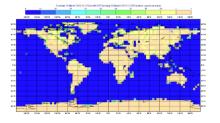

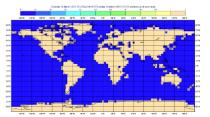

As an example, we will use a land-sea mask field as the basis of performing a computation on only the land points, e

Visualise the supplied *land\_sea\_mask.grib* icon using the *grid\_shade* icon. This *Contouring* icon is set up to shade the interpolation. To help illustrate what's going on, we've chosen low-resolution fields - this one is 4x4 degrees. The val between 0 and 1 on points which are close to both sea and land. Before we can use this field as a mask, we must do whether they count as land or sea! Let's say that a value of 0.5 or more is land.

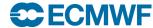

#### For more information...

- Ask for help:
  - Software.Support@ecmwf.int
- Visit our web pages:
  - http://confluence.ecmwf.int/metview

# Questions?

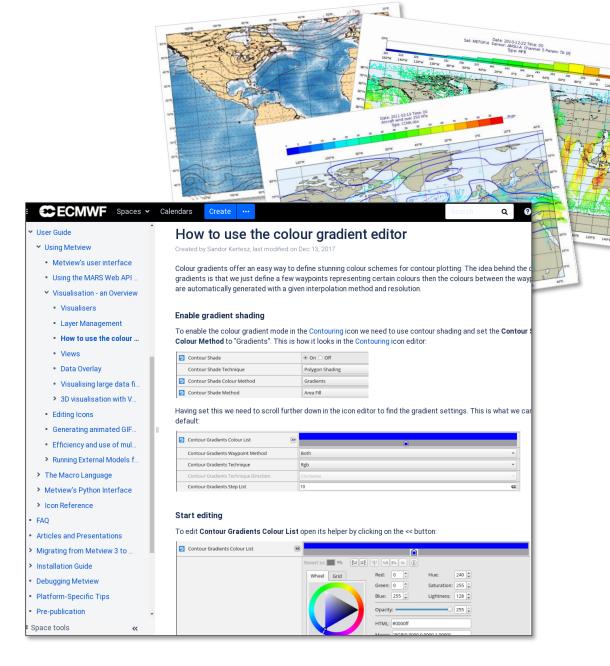

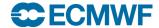